# **Release Notes** *Codonics Integrity Operating Software*

### **Version 1.4.1 Release Notes**

#### **Summary**

Version 1.4.1 software provides product improvements in addition to the new features, product improvements and defect corrections for the Codonics Integrity® Medical Image Importer found in Version 1.4.0. The software is compatible with all Integrity systems.

This document details only changes from Version 1.3.0 software. If you are upgrading from an older software version, previous Integrity Release Notes can be downloaded from the Codonics web site.

#### **New Features**

- Support for network device transfer of DICOM studies to Integrity. Users can send DICOM studies directly to Integrity from a network device by setting the network device to store to Integrity's IP address or hostname and port 104. Contact Codonics Technical Support or your sales representative to purchase a feature key to enable features not included with your system.
- Support for previewing imported images. A user can view images by clicking on the magnifying glass icon (i.e., Study Details) and then selecting Preview Images from the Study Details screen. The Preview Image screen, which shows a mid-line image of the mid-line series, displays. A user can browse through all the series, images, and image settings (i.e., window) in the study using the control buttons on the screen.

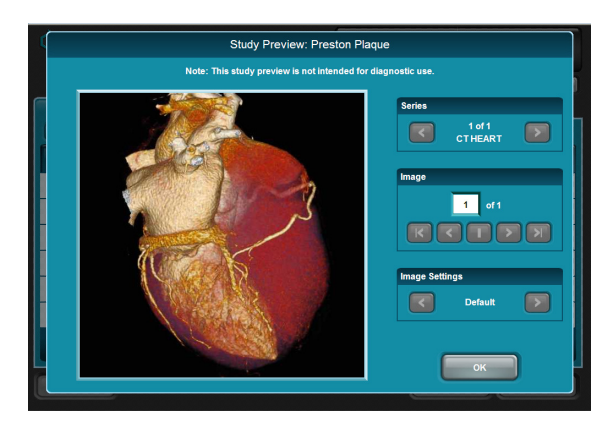

Support for importing compressed studies into Integrity and storing as compressed or uncompressed studies. Integrity can import compressed studies and preserve the transfer syntax for storing. Integrity can also negotiate the transfer syntax of a study being stored to a destination.

There are two new configuration parameters in the \profiles\storeclient\destination.xxx.txt profile.

The first parameter, preferredTransferSyntax = useTransferSyntaxFromStudy (default), negotiates the transfer syntax with the store destination.

The second parameter, includeListOfTransferSyntaxes = True (default), can provide an optional list of transfer syntaxes (Explicit Little Endian, Explicit Big Endian, and Implicit Little Endian) to negotiate the transfer syntax with the store destination.

For any imported study that contains a lossy image, an Alert icon (yellow triangle; see below) displays in the Status column on the Studies page. Additionally, an alert in the Study Details screen notifies the user that there is a compressed lossy image contained in the study.

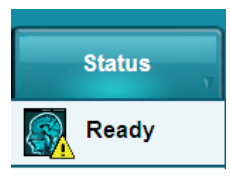

NOTE: Integrity does not support conversion of all transfer syntaxes. Integrity does not validate the quality of the images on the disc. For more information, refer to the Integrity Compression Support Technical Brief (Codonics Part Number 901-187-001).

Support for Portuguese, Spanish, Italian, German and French language user interfaces.

#### **Product Improvements for Version 1.4.1**

- Audio & video drivers for AOpen MP45-D
- Windows $^{\circledR}$  XPE security patch updates thru June 2010.

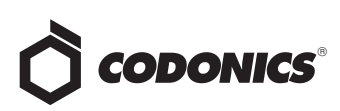

#### **Product Improvements for Version 1.4.0**

- Provides voice messages in English and Japanese for start-up and error messages. Voice messages can be enabled using a configurable parameter, voicesDisabled  $=$  True (default = False), in the \profiles\system.txt profile. The volume can be adjusted via a configurable parameter, systemVolume =  $1 - 5$ , in the \profiles\system.txt profile as well as on the General tab of the Utilities screen.
- ◆ Resizes the Integrity user interface to eliminate the need for scroll bars. When a user inputs an Integrity IP address in the address bar, a new welcome screen directs the user to a new resized Integrity login page. For monitors with a resolution of 1024 x 768 or more, the new resized window eliminates the need for scroll bars.

NOTE: For the Integrity login screen to automatically open, a user should enable pop-ups in their web browser from Integrity's IP address.

Capability to query and assign DICOM tags to currently supported DICOM tags shown on the Reconciliation screen. For example, a user can now query and return Scheduled Procedure Description and populate the result in the Study Description field on the Reconciliation screen.

NOTE: Ensure that the assigned DICOM tag is correct. This will prevent incorrect information being reconciled and stored to PACS.

The configuration setting is in the \profiles\reconciler\queryserver.xxx.txt profile and the parameter in this case would be fieldToCopyFromServer = Study Description = SPS Description.

A progress bar now communicates the status of a study being read from a disc and the progress of storing to a destination. The progress bar appears in the Status column.

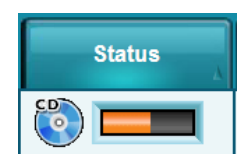

Support for changing all UIDs. In cases for which a user wants to check the profiling of a store destination during the testing phase, a user can send the studies multiple times with the UID changed. A configurable option automatically changes all (i.e., Study, Series, and Instance) UIDs. The configuration setting,  $createNewUids = True (default = False), is in the$ \profiles\storeclient\destination.xxx.txt profile.

- Ability to disable Store until Reconciliation is complete. A configuration setting in the \profiles\storeclient\destination.xxx.txt profile, requireReconciliation = True (default = False), requires that reconciliation be complete before storing a study to a destination.
- Support for disabling automatic queries. For sites that may not have a RIS or PACS, and instead want to bypass the auto-query and only perform manual Reconciliation, a configurable parameter in the \profiles\reconciler\queryserver.xxx.txt profile,  $doAutoQueries = False (default = True), can be enabled.$
- Support for automatically querying the Modality Worklist by today's date only. For sites that want to query only on "today's" Modality Worklist entries, a configurable parameter, customQueryTag = SPS Start Date  $=$  today, in the

\profiles\reconciler\queryserver.default.txt profile can be set.

NOTE: When configured for "today," New Search results will also be provided from "today." The system has to be reconfigured if query results are needed from another day.

- The Integrity brand logo is located on the user interface. For users of multiple Codonics products, the logo provides a quick and clear indication of which user interface and product they are using.
- Updated CLAM Anti-Virus. As part of the installation disc, updated CLAM Anti-Virus definitions are provided.
- ◆ Support for Internet Explorer 7 and Firefox 2.0. Integrity can now be accessed through Internet Explorer 7 and Firefox 2.0, in addition to Internet Explorer 6.
- Non-DICOM instances associated with the study can now be stored. DICOM structured reports supporting Structured Reports, Radiation Therapy Instances, Overlays, and LUTs can now be stored along with the study to a destination.
- Feature keys can be added via the user interface. A user can add feature keys through the Manage Feature Keys function on the General tab of the Utilities screen.
- Added support for changing Speed/Duplex from the user interface. A user can change the Network Speed/Duplex setting on the Network tab of the Setup screen.

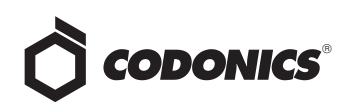

#### **Defects Corrected**

◆ Prevent immediate shutdown of Integrity when touching the power button. If a user accidentally touches the power button on the front of Integrity, a pop-up box displays at the user interface, prompting the user if they want to shut down. If no confirmation is provided within 15 seconds, the pop-up box closes and Integrity operation continues. If a user confirms the shutdown from the user interface via the pop-up box, or by touching the power button again, Integrity shuts down.

NOTE: Do not hard power down the unit by holding the power button down for an extended period of time (i.e., greater than five seconds). The system could lose vital information.

- A user is alerted if a destination profile or destination group name is longer than 16 characters. If a destination profile or destination group name is 16 or more characters, this condition will cause storing to be inactive. When naming a destination profile, make sure that the name of the destination in destination.<name of destination>.txt or destinationgroup.<name of destination>.txt is less than 16 characters.
- ◆ Default value IP address of Integrity is now 192.168.1.202. Integrity's default IP address was the same as Virtua's, 192.168.1.201.
- Support for setting the DNS server IP addresses via the SmartDrive. When setting up Symantec AntiVirus™ with a static IP address, a user can now set the primary and alternate DNS server IP addresses in the \profiles\network\network.default.txt profile.
- ◆ System no longer hangs on the **Rebooting system** message after the date and time are changed remotely. Now the user interface automatically changes to the login page when Integrity has rebooted.

#### **Known Common Issues**

This section details common issues with 1.4.1 software that are likely to be experienced by most users.

There isn't a way to stop or to delete a study that is being stored. A user must wait until the store operation is complete before deleting the study.

#### **Known Uncommon Issues**

This section details uncommon issues with 1.4.1 software that are unlikely to be experienced by most users.

## *Get it all with just one call 1-800-444-1198*

All registered and unregistered trademarks are the property of their respective owners. Specifications subject to change without notice. Patents pending.

- ◆ After successfully changing the IP address from the user interface, a remote browser waiting icon shows indefinitely. When a user changes the IP address from the user interface, they will need to browse to the new IP address and log back into Integrity.
- Study deletion stops working if a study is reconciling or storing and the study needs to be deleted. This condition occurs only if the database is full of studies and at the same time a study needs to be deleted that is locked, reconciling, queued, or storing.
- ◆ A study can be locked if a user interrupts the **Reconcile** page from loading. If a user selects a study, clicks the Reconcile button, and then interrupts the Reconcile page from loading by clicking on the Help button, the Reconcile page does not load but the Help screen does. However, when the user returns to the Studies screen, the status of the study is locked for Editing instead of Ready.
- A disc inserted upside-down results in no action on Integrity. When a disc is inserted upside-down, the Integrity shows no recognition that a disc was inserted. The on-screen LEDs show no status change, and no status message is displayed.
- Selecting a study that is in the process of being stored causes user interface issues and the count to be off by one. If a study is being stored and a user selects the same study while it is being stored, the study will move to the Stored screen, but the Delete, Store, and Reconcile buttons will remain selectable although there is no longer a selected study on the New screen. The lower left corner also reads 1 of 0 selected.
- ◆ The user interface does not load properly for certain locales. 1.4.1 software supports English, Japanese, French, German, Italian, Portuguese, and Spanish user interfaces. Other locales are not fully supported and have not been fully verified.
- Some multi-frame compressed studies can not be stored. Multi-frame compressed studies that contain more than one frame in a single DICOM sequence can not be stored.

#### **Technical Support**

If problems occur during software installation, contact Codonics Technical Support between the hours of 8:30AM and 5:30PM EST (weekends and U.S. holidays excluded).

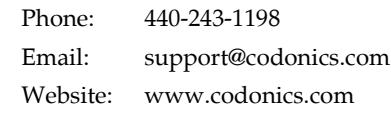

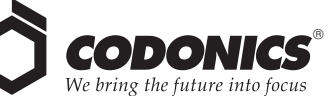

17991 Englewood Drive Middleburg Heights, OH 44130 USA (440) 243-1198 (440) 243-1334 Fax Email info@codonics.com www.codonics.com

Codonics Limited KK New Shibaura Bldg. F1 1-3-11, Shibaura Minato-ku, Tokyo, 105-0023 JAPAN Phone: 81-3-5730-2297 Fax: 81-3-5730-2295